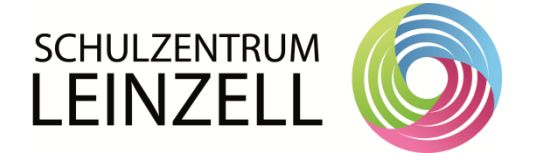

## ARBEITEN MIT DER MOODLE APP (für Android und Iphone)

- 1. Lade dir die App auf dein Smartphone herunter (du findest sie im Appstore)
- 2. Gib folgenden URL ein: https://04124825.moodle.belwue.de/moodle
- 3. Melde dich mit deinem Anmeldenamen und Kennwort an.

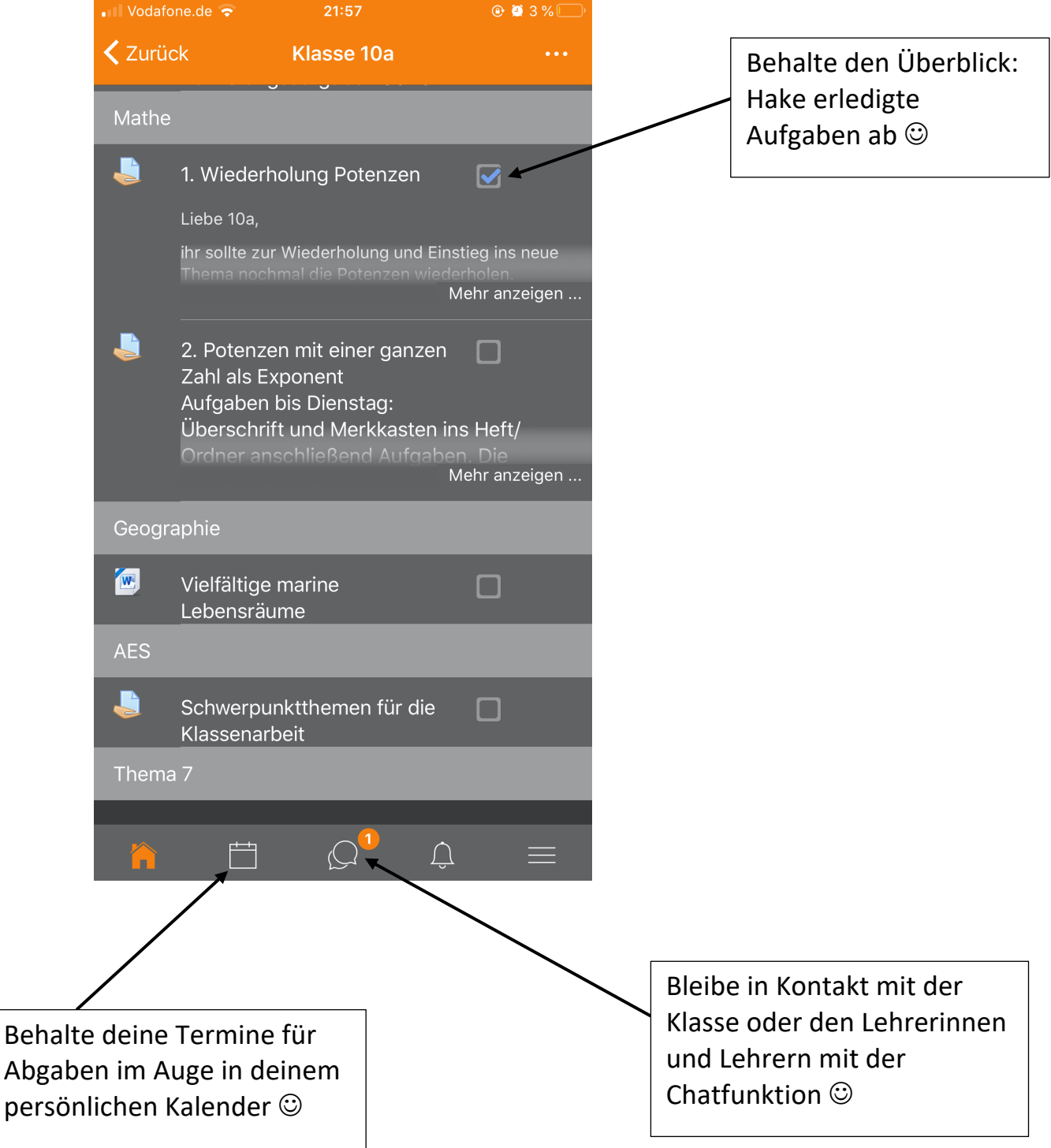